## **Creating your RTS account:**

## \*\*note: it is best to do this on a desktop but you can try on your phone and rotate your screen horizontally\*\*

- 1) Go to <a href="https://apps.azleg.gov/Account/SignOn">https://apps.azleg.gov/Account/SignOn</a> and click "Create An Account"
- 2) Fill out page in its entirety.
  - a. Use PW: 123456 (if you choose a different PW, your account will not be activated. You can change the PW once account is activated. To ensure the person setting up accounts at the Capitol can quickly do so, all passwords need to be set to this exact PW by you.
  - b. Email your RTS email use to achpr@protonmail.com use subject: "Activate RTS"
- 3) Once someone activates the RTS accounts at the kiosks, you will receive an email notifying you that your account is activated and you can then log in and change your password to your liking and will then be able to cast your vote on bills when they begin.

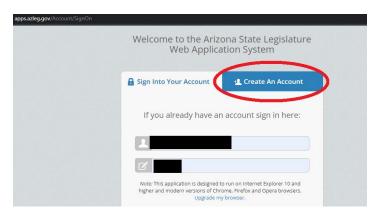

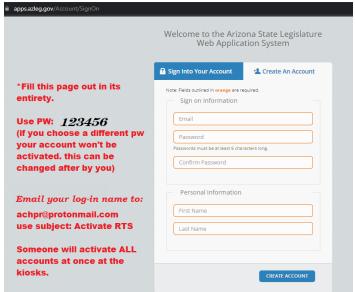

## What is RTS?

RTS stands for "Request to Speak" (there is no required speaking involved). This is a mechanism through azleg.gov that allows citizens to use their voice remotely as bills make their way through the legislative process in our state.

Using RTS, citizens can select which bills they support or oppose and additionally, leave brief comments on said bills. Although the votes by citizens do not hold weight on the actual vote during the legislative process, it DOES allow elected officials to see how the public views the bills in question & weigh that information.

RTS is a vital piece of the puzzle during Arizona's legislative session.

- Arizona's regular legislative sessions begin in January and are usually finished mid-May.
   Thousands of bills often are submitted, and only a percent actually make their way through and are signed into law.
- Arizona Coalition for Medical Freedom regularly will "bill watch" ( you can go to:
   https://www.azchpr.org/az-legislative-session-2020
   to stay up to date on bills) and then provide their view on certain bills to you. Although many follow what AzCMF shares, we always maintain the importance for you to do your own research and come to conclusions yourself on issues, including bills.

During legislative session, you will begin to see posts made by us to support or oppose bills on RTS. This is vital and the reason we are helping to get RTS accounts set up NOW so that you can be ready to cast your vote! When you see these posts, you can read up on the bill yourself and cast your vote!

Legiscan is another great website available that allows you to track bills as they make their way through session. You can select which bills you want to follow, if you support, oppose or are undecided and watch them individually and also be notified via email if changes are made on those bills.

Should you have any questions about RTS, please do not hesitate to email us.

~AzCMF

<u>achpr@protonmail.com</u> <u>www.azchpr.org</u> Telegram: t.me/AZ\_CMF FB: <u>www.Facebook.com/azcmf</u>

IG: www.Instagram.com/azcoalition4medicalfreedom